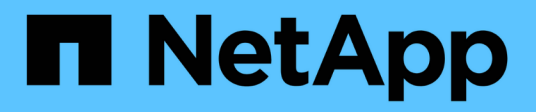

# **Bereiten Sie Ihr Speichersystem vor**

Snapdrive for Unix

NetApp February 20, 2023

This PDF was generated from https://docs.netapp.com/de-de/snapdriveunix/aix/concept\_verification\_of\_storage\_system\_readiness\_and\_licenses.html on February 20, 2023. Always check docs.netapp.com for the latest.

# **Inhaltsverzeichnis**

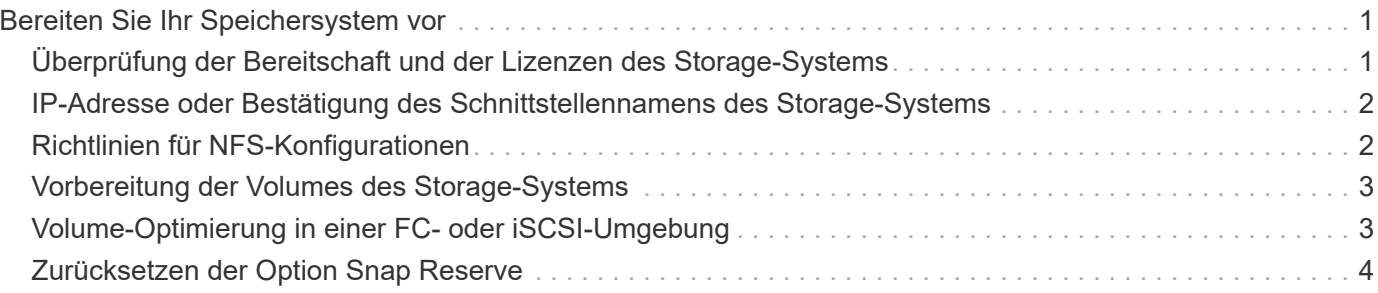

# <span id="page-2-0"></span>**Bereiten Sie Ihr Speichersystem vor**

Bevor Sie SnapDrive for UNIX installieren, müssen Sie Ihr Speichersystem vorbereiten, indem Sie sicherstellen, dass Ihr Speichersystem einige Anforderungen erfüllt.

Sie müssen Ihr Speichersystem vorbereiten, indem Sie die folgenden Bedingungen überprüfen:

- Bereitschaft des Storage-Systems
- Systemanforderungen
- IP-Adresse von Storage System-Partnern
- SnapDrive für UNIX Konfigurationen in einer NFS Umgebung
- Volume-Vorbereitung für UNIX LUNs und NFS Einheiten
- Der snap reserve Die Option ist auf 0 gesetzt
- Im Data ONTAP-Modus 7-Mode wird der vfiler.vol clone zapi allow Die Konfigurationsvariable ist auf festgelegt on, Um eine Snapshot Kopie für ein Volume oder eine LUN in einer vFiler Einheit zu verbinden.

### <span id="page-2-1"></span>**Überprüfung der Bereitschaft und der Lizenzen des Storage-Systems**

Vor der Installation von SnapDrive für UNIX müssen Sie die Bereitschaft des Speichersystems überprüfen und nach Lizenzen für bestimmte Software suchen.

Sie müssen sicherstellen, dass die folgenden Bedingungen erfüllt sind:

- Die Storage-Systeme sind online.
- Die Storage-Systeme erfüllen die Mindestsystemanforderungen für SnapDrive für UNIX.
- Die HBAs oder Netzwerkkarten (NICs) in Ihren Speichersystemen erfüllen die Anforderungen Ihres Host-Betriebssystems.

Weitere Informationen zu HBA-Karten finden Sie in der Interoperabilitäts-Matrix.

- Die Hosts und Storage-Systeme können über ein Internet-Protokoll (IP) kommunizieren.
- Die Lizenzen für die folgenden sind gültig:
	- SnapRestore
	- MultiStore Software
	- Sicherer HTTP-Zugriff auf das Speichersystem

#### **Verwandte Informationen**

["NetApp Interoperabilität"](https://mysupport.netapp.com/NOW/products/interoperability)

### <span id="page-3-0"></span>**IP-Adresse oder Bestätigung des Schnittstellennamens des Storage-Systems**

Wenn Sie das Setup-Programm auf Ihrem Speichersystem ausführen, werden Sie aufgefordert, eine IP-Adresse oder einen Schnittstellennamen anzugeben, damit ein Partnerspeichersystem bei einem Failover verwendet werden kann. Wenn Sie dies nicht anbieten, kann SnapDrive für UNIX nicht nach den Storage-Einheiten eines Speichersystems suchen, das den Vorgang übernommen hat.

Eine Partner-IP-Adresse oder der Schnittstellenname ist die IP-Adresse oder der Schnittstellenname des Partner-Storage-Systems in einem HA-Paar-Setup. Fällt das primäre Storage-System aus, übernimmt das Partner Storage-System die Funktion des primären Storage-Systems.

### **Beispiel: Skript zur Einrichtung des Storage-Systems**

Im folgenden Beispiel wird die IP-Adresse vom Setup-Skript des Storage-Systems abgerufen:

storage system A> setup... Should interface e0 take over a partner IP address during failover? [n]: y Please enter the IP address or interface name to be taken over by e0 []: 10.2.21.35 storage system A> reboot -t 0

In diesem Beispiel wird die IP-Adresse 10.2.21.35 verwendet.

## <span id="page-3-1"></span>**Richtlinien für NFS-Konfigurationen**

Bevor Sie SnapDrive für UNIX installieren, sollten Sie den Speicherort berücksichtigen, auf dem der NFS-Service (Network File System) ausgeführt wird, und den Speicherort, an den die Verzeichnisse des Speichersystems exportiert werden. Sie sollten die NFS-Client-Berechtigungen und die Schnittstelle Lese-Schreib-Berechtigungen überprüfen.

Wenn Sie SnapDrive für UNIX zum Wiederherstellen oder Herstellen einer Verbindung zu NFS-gemounteten Verzeichnissen verwenden, müssen Sie sicherstellen, dass die Verzeichnisse des Speichersystems korrekt an den Host exportiert werden. Wenn Ihr Host über mehrere IP-Schnittstellen verfügt, die auf das Speichersystem zugreifen können, müssen Sie sicherstellen, dass das Verzeichnis korrekt auf jedes davon exportiert wird.

SnapDrive für UNIX gibt Warnungen vor, sofern alle diese Schnittstellen über Lese-/Schreibzugriff verfügen, oder im Fall von snapdrive snap connect Mit dem -readonly Option oder zumindest schreibgeschützt. Der snapdrive snap restore Und snapdrive snap connect Befehle schlagen fehl, wenn keine dieser Schnittstellen über die Berechtigung zum Zugriff auf das Verzeichnis verfügen.

Wenn Sie Single File SnapRestore (SFSR) als Root-Benutzer ausführen, müssen Sie sicherstellen, dass die Verzeichnisse des Speichersystems mit Lese-/Schreibberechtigungen auf den Host exportiert werden und die folgenden Exportregeln festgelegt werden müssen:

• rw=<hostname>, root=<hostname> In Data ONTAP 7-Mode

• rwrule = sys, rorule=sys, superuser= sys In Clustered Data ONTAP

#### **Verwandte Informationen**

#### ["ONTAP 9 NFS Referenz"](http://docs.netapp.com/ontap-9/topic/com.netapp.doc.cdot-famg-nfs/home.html)

["Data ONTAP 8.2 – Leitfaden für Dateizugriff und Protokoll-Management für 7-Mode"](https://library.netapp.com/ecm/ecm_download_file/ECMP1401220)

### <span id="page-4-0"></span>**Vorbereitung der Volumes des Storage-Systems**

Sie können entweder die Eingabeaufforderung im Storage-System oder die Option FilerView verwenden, um ein Storage System-Volume für den dedizierten Einsatz von SnapDrive für UNIX zu erstellen.

Sie müssen die folgenden Aufgaben auf dem Storage-System ausführen, um ein Volume zu erstellen, auf dem die LUN- (SnapDrive für UNIX Logical Unit Numbers) oder NFS-Einheiten (Network File System) enthalten sein können, die mit einem einzelnen Host verbunden sind:

- Erstellung eines Storage-System-Volumes
- Wenn sich eine Fibre-Channel- oder iSCSI-Umgebung (Internet Small Computer System Interface) befindet, setzen Sie den zurück snapdrive snap reserve Option auf null Prozent auf dem Storage-System-Volume, das alle mit dem Host verbundenen LUNs zur Volume-Optimierung enthält.

Wenn Sie ein Volume auf einem Storage-System erstellen, um LUNs oder NFS Verzeichnisbäume festzuhalten, sollten Sie Folgendes beachten:

- Sie können mehrere LUNs oder NFS-Verzeichnisbäume auf einem Storage System-Volume erstellen.
- Sie sollten keine Benutzerdaten im Root-Volume auf dem Storage-System oder der vFiler Einheit speichern.

#### **Verwandte Informationen**

["ONTAP 9 NFS Referenz"](http://docs.netapp.com/ontap-9/topic/com.netapp.doc.cdot-famg-nfs/home.html)

["Data ONTAP 8.2 – Leitfaden für Dateizugriff und Protokoll-Management für 7-Mode"](https://library.netapp.com/ecm/ecm_download_file/ECMP1401220)

### <span id="page-4-1"></span>**Volume-Optimierung in einer FC- oder iSCSI-Umgebung**

Sie können Ihre Volume-Nutzung in einer iSCSI-Umgebung (FC and Internet Small Computer System Interface) optimieren, indem Sie Host-spezifische Logical Units (LUNs) auf demselben Volume verwenden.

Darüber hinaus können Sie Ihre Volumes auch optimieren, indem Sie einige andere Aufgaben ausführen:

- Wenn mehrere Hosts dasselbe Storage-System nutzen, sollte jeder Host über ein eigenes dediziertes Storage-System-Volume verfügen, damit alle LUNs mit diesem Host verbunden sind.
- Wenn mehrere LUNs auf einem Storage-System-Volume vorhanden sind, eignet sich das dedizierte Volume am besten, auf dem die LUNs nur die LUNs für einen einzelnen Host enthalten. Es darf keine anderen Dateien oder Verzeichnisse enthalten.

# <span id="page-5-0"></span>**Zurücksetzen der Option Snap Reserve**

Wenn Sie Data ONTAP in einer FC- (Fibre Channel) oder iSCSI-Umgebung (Internet Small Computer System Interface) verwenden, sollten Sie den zurücksetzen snap reserve Option "Null Prozent" auf allen Storage-System-Volumes, die SnapDrive für UNIX LUNs enthalten

Standardmäßig wird der verwendet snap reserve Option für Data ONTAP 7.1.x ist 20 Prozent.

### **Zurücksetzen der Snap Reserve-Option auf dem Speichersystem**

Wenn Sie in einer iSCSI-Umgebung (Fibre Channel) oder Internet Small Computer System Interface (iSCSI) Data ONTAP verwenden, sollten Sie den zurücksetzen snap reserve Option zu null Prozent auf dem Storage-System, zur Volume-Optimierung.

#### **Schritte**

- 1. Greifen Sie entweder auf das Storage-System zu, indem Sie den ausführen telnet Befehl über den Host oder von der Speichersystemkonsole aus.
- 2. Geben Sie den folgenden Befehl ein:

#### **snap reserve** *vol\_name 0*

*vol\_name* Ist der Name des Volumes, auf dem Sie das festlegen möchten snap reserve Option.

### **Zurücksetzen der Snap Reserve Option mithilfe von FilerView**

Wenn Sie Data ONTAP in einer FC- oder iSCSI-Umgebung einsetzen, sollten Sie die Snap-Reserve Option mithilfe von FilerView auf 0 Prozent zurücksetzen.

#### **Schritte**

- 1. Öffnen Sie eine FilerView Session zum Speichersystem, dessen Volume enthalten ist snap reserve Die Einstellung muss geändert werden.
- 2. Navigieren Sie vom Haupt-FilerView zu **Bände** > **Snapshot** > **Konfigurieren**.
- 3. Wählen Sie im Feld **Lautstärke** den Datenträger aus, dessen snap reserve Die Einstellung muss geändert werden.
- 4. Geben Sie im Feld **Snapshot Reserve** den Wert 0 ein.
- 5. Klicken Sie Auf **Anwenden**.

#### **Copyright-Informationen**

Copyright © 2023 NetApp. Alle Rechte vorbehalten. Gedruckt in den USA. Dieses urheberrechtlich geschützte Dokument darf ohne die vorherige schriftliche Genehmigung des Urheberrechtsinhabers in keiner Form und durch keine Mittel – weder grafische noch elektronische oder mechanische, einschließlich Fotokopieren, Aufnehmen oder Speichern in einem elektronischen Abrufsystem – auch nicht in Teilen, vervielfältigt werden.

Software, die von urheberrechtlich geschütztem NetApp Material abgeleitet wird, unterliegt der folgenden Lizenz und dem folgenden Haftungsausschluss:

DIE VORLIEGENDE SOFTWARE WIRD IN DER VORLIEGENDEN FORM VON NETAPP ZUR VERFÜGUNG GESTELLT, D. H. OHNE JEGLICHE EXPLIZITE ODER IMPLIZITE GEWÄHRLEISTUNG, EINSCHLIESSLICH, JEDOCH NICHT BESCHRÄNKT AUF DIE STILLSCHWEIGENDE GEWÄHRLEISTUNG DER MARKTGÄNGIGKEIT UND EIGNUNG FÜR EINEN BESTIMMTEN ZWECK, DIE HIERMIT AUSGESCHLOSSEN WERDEN. NETAPP ÜBERNIMMT KEINERLEI HAFTUNG FÜR DIREKTE, INDIREKTE, ZUFÄLLIGE, BESONDERE, BEISPIELHAFTE SCHÄDEN ODER FOLGESCHÄDEN (EINSCHLIESSLICH, JEDOCH NICHT BESCHRÄNKT AUF DIE BESCHAFFUNG VON ERSATZWAREN ODER -DIENSTLEISTUNGEN, NUTZUNGS-, DATEN- ODER GEWINNVERLUSTE ODER UNTERBRECHUNG DES GESCHÄFTSBETRIEBS), UNABHÄNGIG DAVON, WIE SIE VERURSACHT WURDEN UND AUF WELCHER HAFTUNGSTHEORIE SIE BERUHEN, OB AUS VERTRAGLICH FESTGELEGTER HAFTUNG, VERSCHULDENSUNABHÄNGIGER HAFTUNG ODER DELIKTSHAFTUNG (EINSCHLIESSLICH FAHRLÄSSIGKEIT ODER AUF ANDEREM WEGE), DIE IN IRGENDEINER WEISE AUS DER NUTZUNG DIESER SOFTWARE RESULTIEREN, SELBST WENN AUF DIE MÖGLICHKEIT DERARTIGER SCHÄDEN HINGEWIESEN WURDE.

NetApp behält sich das Recht vor, die hierin beschriebenen Produkte jederzeit und ohne Vorankündigung zu ändern. NetApp übernimmt keine Verantwortung oder Haftung, die sich aus der Verwendung der hier beschriebenen Produkte ergibt, es sei denn, NetApp hat dem ausdrücklich in schriftlicher Form zugestimmt. Die Verwendung oder der Erwerb dieses Produkts stellt keine Lizenzierung im Rahmen eines Patentrechts, Markenrechts oder eines anderen Rechts an geistigem Eigentum von NetApp dar.

Das in diesem Dokument beschriebene Produkt kann durch ein oder mehrere US-amerikanische Patente, ausländische Patente oder anhängige Patentanmeldungen geschützt sein.

ERLÄUTERUNG ZU "RESTRICTED RIGHTS": Nutzung, Vervielfältigung oder Offenlegung durch die US-Regierung unterliegt den Einschränkungen gemäß Unterabschnitt (b)(3) der Klausel "Rights in Technical Data – Noncommercial Items" in DFARS 252.227-7013 (Februar 2014) und FAR 52.227-19 (Dezember 2007).

Die hierin enthaltenen Daten beziehen sich auf ein kommerzielles Produkt und/oder einen kommerziellen Service (wie in FAR 2.101 definiert) und sind Eigentum von NetApp, Inc. Alle technischen Daten und die Computersoftware von NetApp, die unter diesem Vertrag bereitgestellt werden, sind gewerblicher Natur und wurden ausschließlich unter Verwendung privater Mittel entwickelt. Die US-Regierung besitzt eine nicht ausschließliche, nicht übertragbare, nicht unterlizenzierbare, weltweite, limitierte unwiderrufliche Lizenz zur Nutzung der Daten nur in Verbindung mit und zur Unterstützung des Vertrags der US-Regierung, unter dem die Daten bereitgestellt wurden. Sofern in den vorliegenden Bedingungen nicht anders angegeben, dürfen die Daten ohne vorherige schriftliche Genehmigung von NetApp, Inc. nicht verwendet, offengelegt, vervielfältigt, geändert, aufgeführt oder angezeigt werden. Die Lizenzrechte der US-Regierung für das US-Verteidigungsministerium sind auf die in DFARS-Klausel 252.227-7015(b) (Februar 2014) genannten Rechte beschränkt.

#### **Markeninformationen**

NETAPP, das NETAPP Logo und die unter [http://www.netapp.com/TM](http://www.netapp.com/TM\) aufgeführten Marken sind Marken von NetApp, Inc. Andere Firmen und Produktnamen können Marken der jeweiligen Eigentümer sein.